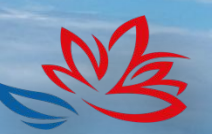

Kopnopauus pasBumus .<br>Јальнего Востока и Арктики

# **Руководство по заполнению данных по кадровой потребности**

**1**

prognoz.hcfe.ru

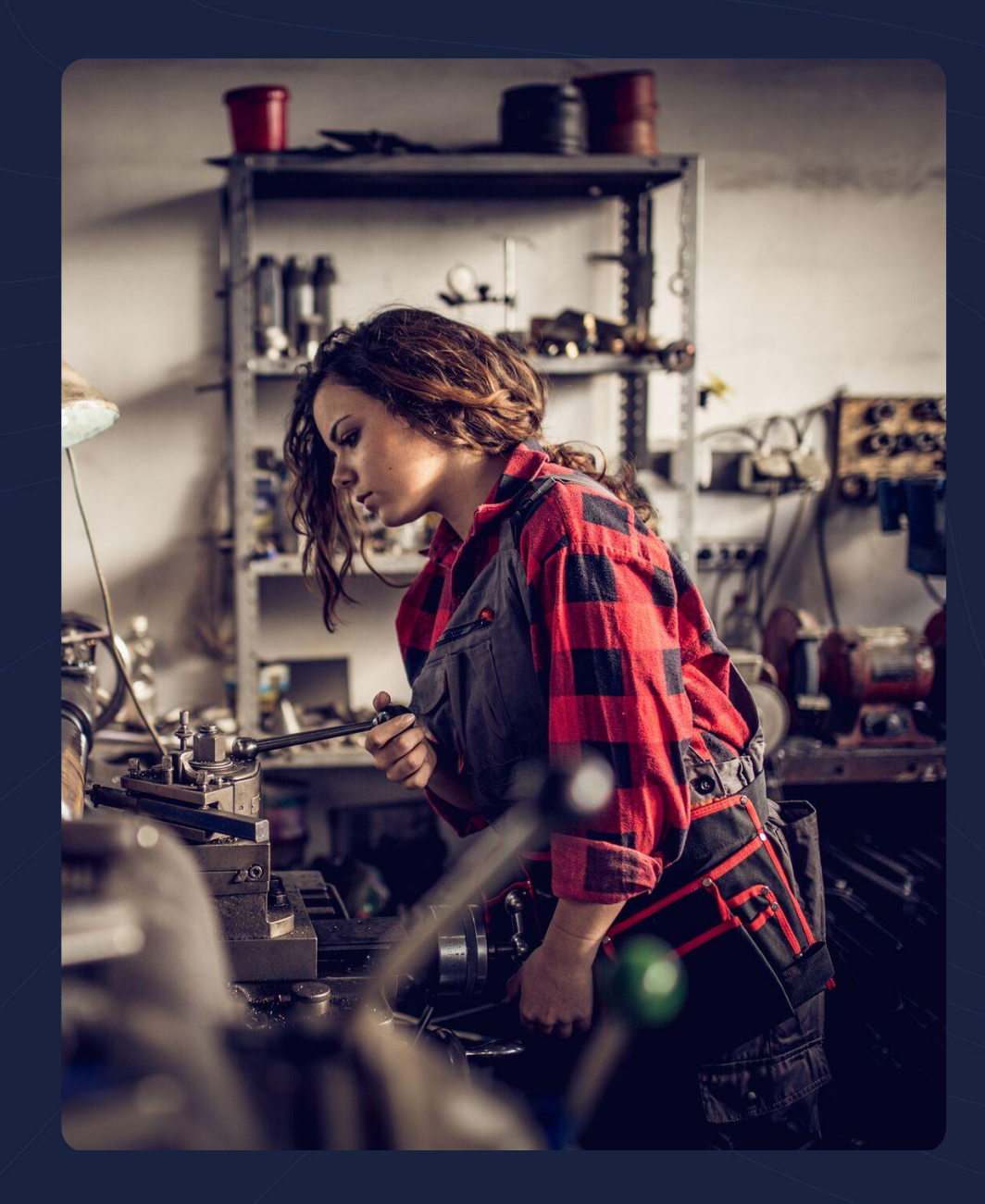

### **Уважаемый работодатель!**

Команда АО «Корпорация развития Дальнего Востока и Арктики» заранее **благодарит** Вас за потраченное время на заполнение кадровой потребности вашего предприятия. Это очень важный вклад в общий результат по тонкой настройке системы образования и рынка труда на Дальнем Востоке.

Мы искренне считаем, что система образования должна отвечать **актуальным запросам** экономики страны. В этих целях мы проводим прогноз кадровой потребности. Этот прогноз должен лечь в основу системной работы по актуализации контрольных цифр приема в образовательные учреждения, открытия новых, **необходимых бизнесу**, программ.

Точность данного прогноза будет напрямую зависеть от качества заполненной Вами информации, поэтому большая просьба отнестись к данному опросу максимально ответственно.

Если у Вас возникнут какие-нибудь трудности мы всегда готовы Вам помочь.

Команда АО «Корпорация развития Дальнего Востока и Арктики»

## **Заполнение кадровой потребности**

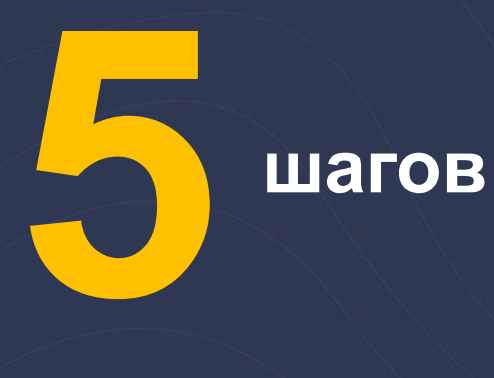

- **Регистрация на сайте модуля**
- $(2)$ **Заполнение информации о предприятии**
- $\left(3\right)$ **Определение кадровой потребности**
- $(4)$ **Внесение информации по кадровой потребности**
- 5

1

**Внесение информации по возрастному и половому составу**

### **1 шаг. Регистрация**

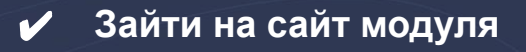

## **prognoz.hcfe.ru**

✔ **Пройти простую регистрацию**

**В случае если Ваша компания ранее заполняла анкету и доступ был утерян – просьба связаться с нами**

#### $\leftarrow$   $\rightarrow$  C prognoz.hcfe.ru/registration/

Система прогнозирования кадровых потребностей

#### Общие сведения

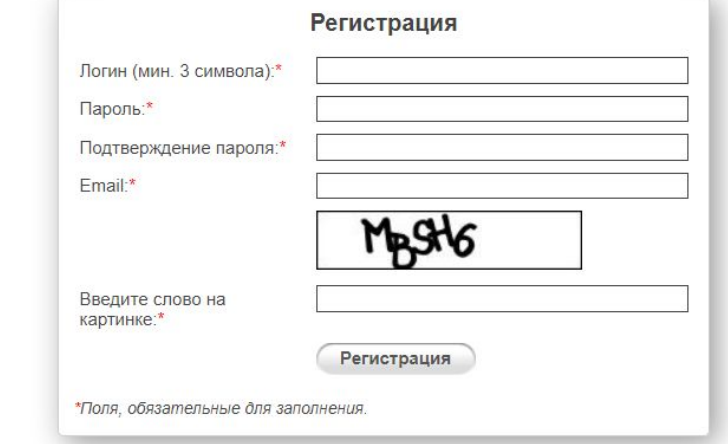

### **2 шаг. Данные по компании**

Система прогнозирования кадровых потребностей

Общие сведения ПР Опрос работодателей

- ✔ **Шаблон для возможности заполнить данные в Excel и дальнейшей загрузки в модуль**
- ✔ **Ссылки на перечни специальностей и профессий**

**Информация по компании нужна для дальнейшей консолидации данных по регионам и видам экономической деятельности** 

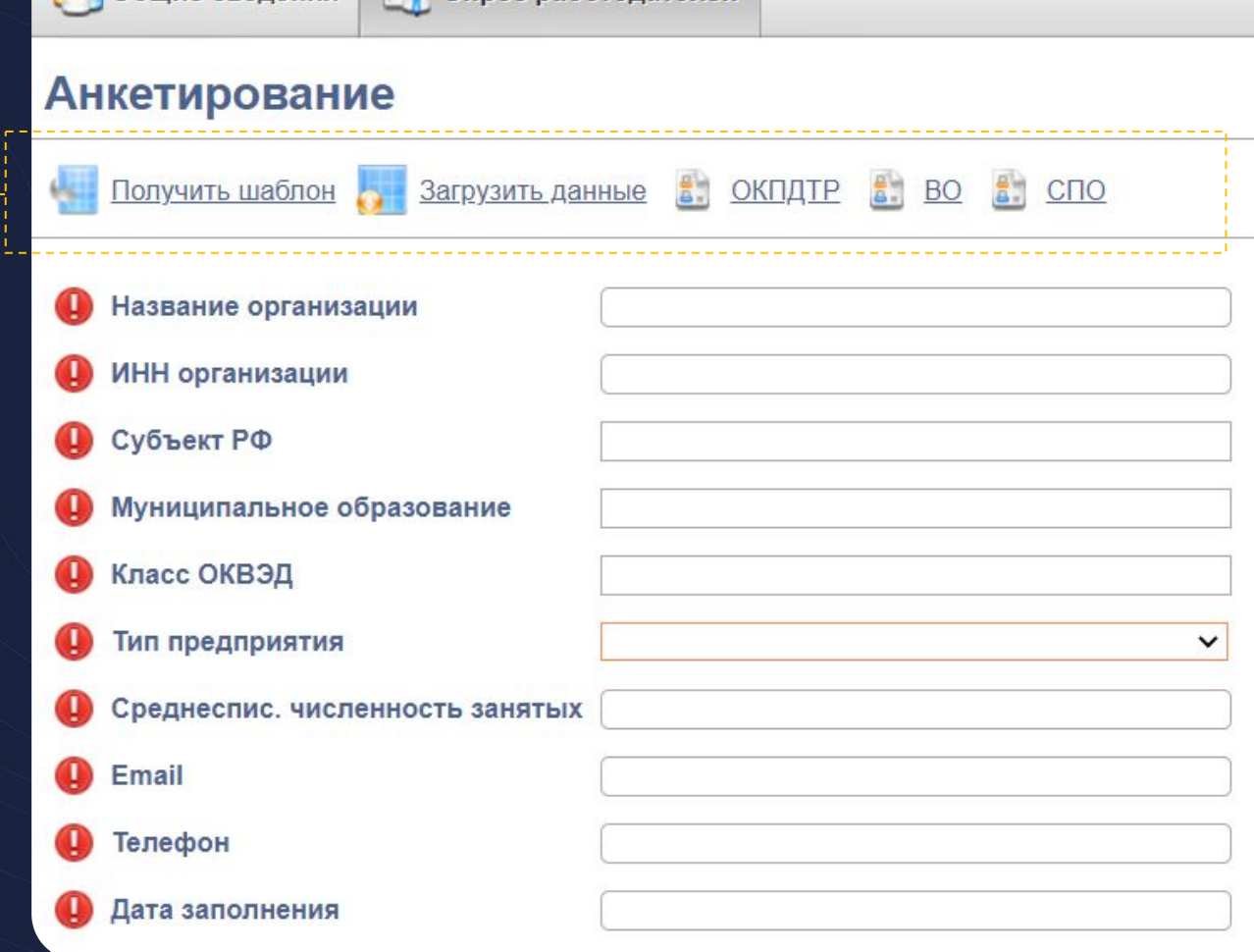

## **2 шаг. Данные по компании. Источники данных**

Данные можно взять из выписки из ЕГРЮЛ (единый государственный реестр юридических лиц), которую можно бесплатно скачать на сайте ФНС

### **egrul.nalog.ru**

Cокращённое наименование на русском языке – в блоке «Наименование»

1

 $2\overline{)}$ 

4

ИНН юридического лица – в блоке «Сведения об учете в налоговом органе»

Код и наименование вида деятельности – в блоке «Сведения об основном виде деятельности», указываем первые две цифры до

Общие сведения • Опрос работодателей **Анкетирование** Получить шаблон 3агрузить данные В. ОКПДТР В. ВО В. СПО 1 Название организации 2 ИНН организации О Субъект РФ • Муниципальное образование 4 Класс ОКВЭД • Тип предприятия  $(6)$ Среднеспис. численность занятых Email Телефон Дата заполнения

Система прогнозирования кадровых потребностей

точки. Среднесписочную численность занятых следует указать из расчета по страховым взносам за прошедший год (код расчетного периода - 34)

Данные можно получить на сайте ФНС, введя данные юридического адреса организации

### https://service.nalog.ru/addrno.html

При введении адреса обязательно указывайте название улицы и населенного пункта с большой буквы, в противном случае система выдаст ошибку

 $(3)$ 

 $\left(5\right)$ 

Следует выбрать из выпадающего списка принадлежность к ТОР или СПВ:

ТОР – территория опережающего развития; СПВ – свободный порт Владивосток Другое – предприятие, не являющееся резидентом ТОР или СПВ

### **3 шаг. Определение кадровой потребности**

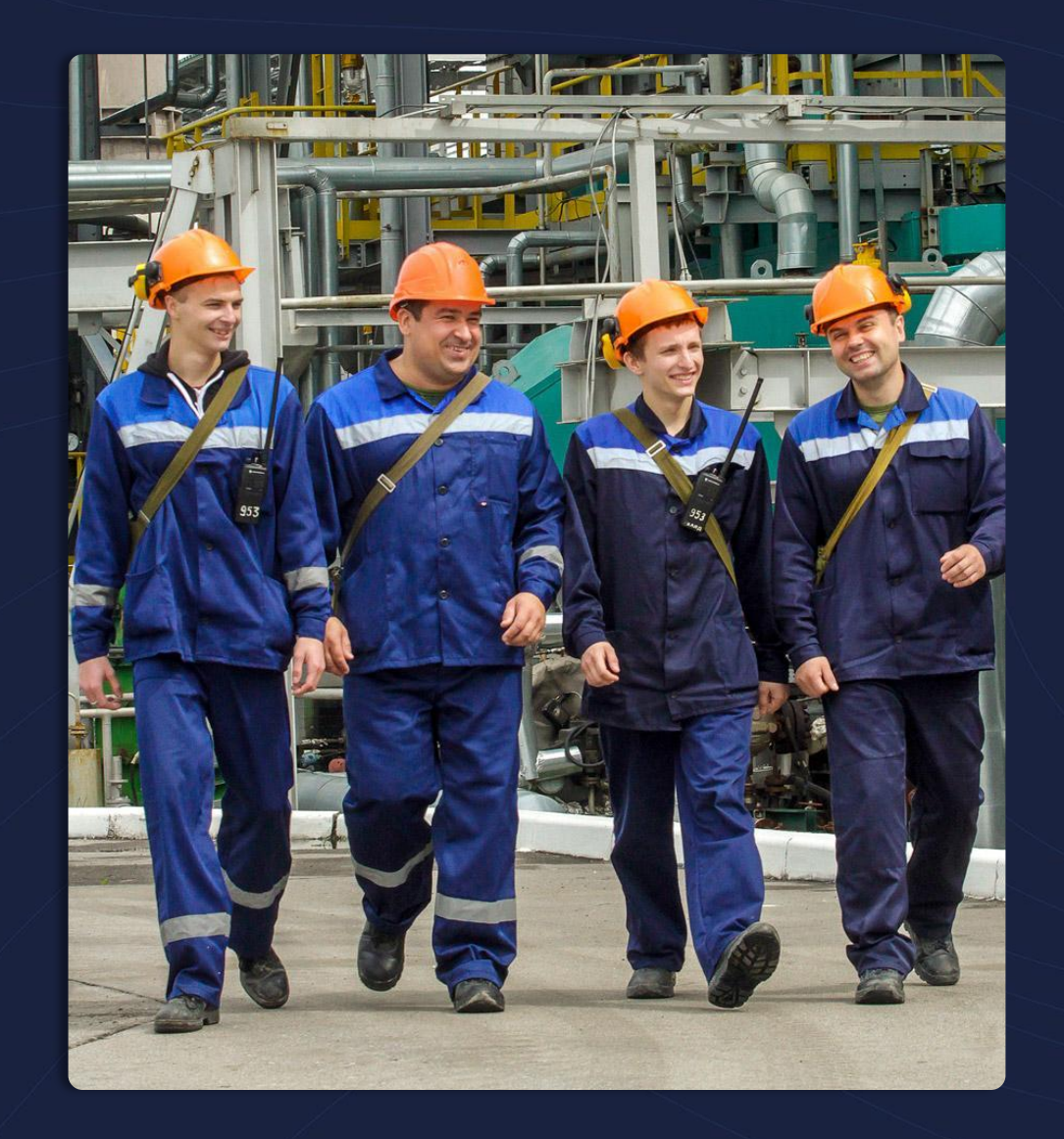

### **Основные этапы оценки потребности**

- ✔ **Постановка стратегических задач развития компании с количественными и качественными параметрами**
- ✔ **Анализ текущего уровня численности работников, текучести, выбытия, перемещения внутри компании, прогнозирование будущих количественных и качественных характеристик персонала**
- ✔ **На основе взаимосвязи планов развития, уровня производительности и численности планируется перспективная потребность в работниках**

**Большая просьба при определении кадровой потребности привлечь к данной работе сотрудников кадровой службы и генерального директора**

## **4 шаг. Внесение информации по кадровой потребности**

1

**Для каждой должности заполняется отдельная строчка. При необходимости добавляется дополнительная строчка** 

**При корректном вводе значений рядом с заполненной строкой появляется обозначение** 

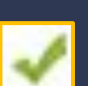

**Наименование должности указывается в свободной форме** 

**Следует указать код ОКПДТР (классификатор профессий и должностей).** 2

**При начале ввода система начнет предлагать варианты в раскрывающемся списке**

**Вносится код направления подготовки (специальности). В данном случае имеется ввиду необходимое или предпочтительное образование для данной штатной единицы**

**При начале ввода система начнет предлагать варианты в раскрывающемся списке**

 $\left(3\right)$ 

 $(1)$ 

Информация о кадровой потребности организаций

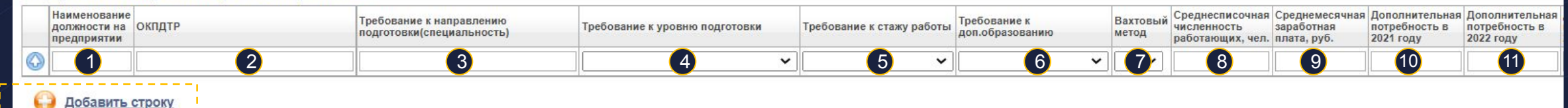

**Следует выбрать из выпадающего** 

**списка требования к :**

**Уровню подготовки Стажу работы Доп. образованию Вахтовому методу**

**Среднесписочная численность – количество сотрудников данной должности в год, необходимое для выполнения необходимых функций предприятий.**  $(8)$ 

**Уровень среднемесячной заработной платы, который предприятие готово компенсировать сотруднику**  $\left( 9\right)$ 

**Проставляем ноль (не успели скорректировать форму)**  $(10)$ 

**С 2022 по 2027 год следует указать Дополнительную потребность в указанной должности.** 

**Для каждого года указывается своя дополнительная потребность. Например, вам потребуется маркетолог только в 2024 году. В таком случае во всех остальных годах у Вас будет стоять нули.**

### **5 шаг. Информация по возрастному и половому составу**

**Для построения модели прогнозирования нам очень важна информация по возрастному составу и половому признаку. В каждое поле возрастной группы следует указать количество работников на текущий момент.**

**Если на предприятии нет работников в одной из групп, то в соответствующие ячейки нужно поставить нули**

#### Структура работников по возрасту

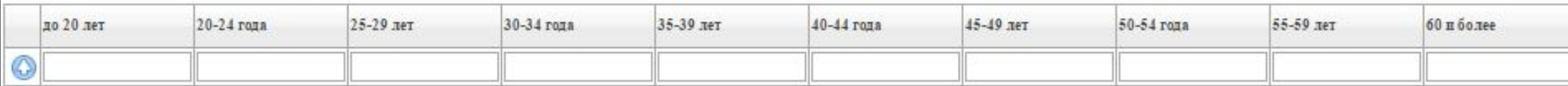

#### Структура работников по полу

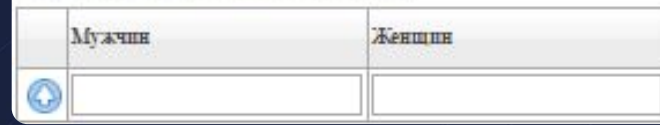

**Тоже касается и полового признака. Если на предприятии нет работников с определенным значением признака – например, работают одни мужчины и нет женщин, то в соответствующие ячейки нужно поставить нули**

### **Контакты**

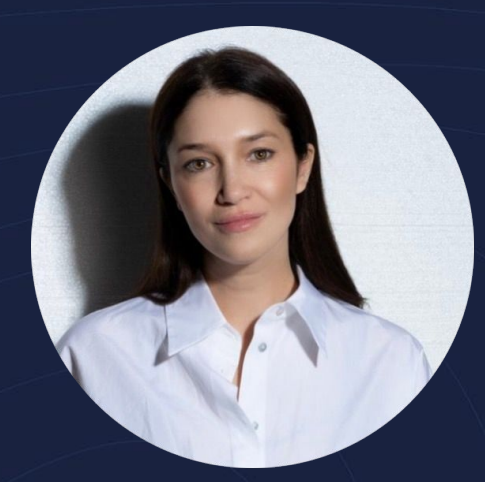

### **Татьяна Егорова**

Заместитель директора департамента обеспечения трудовыми ресурсами +7 914 153 9973 t.egorova@erdc.ru

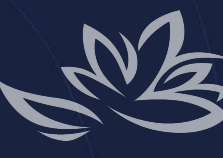

Корпорация развития<br>Дальнего Востока и Арктики

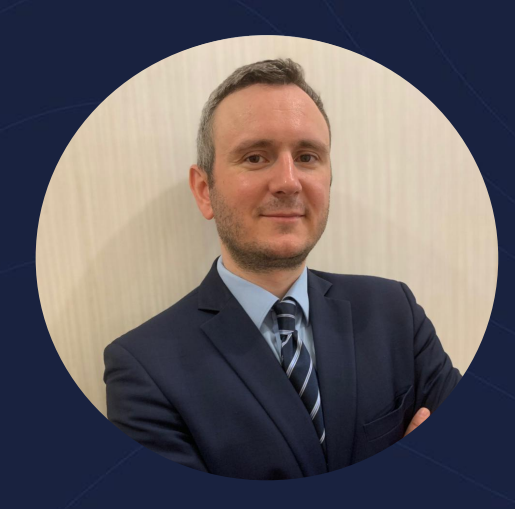

### **Анатолий Булгаков**

Руководитель направления +7 926 432 7970 a.bulgakov@erdc.ru

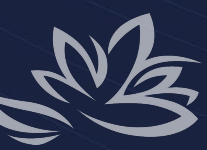

Kopnopauus pasBumus Дальнего Востока и Арктики